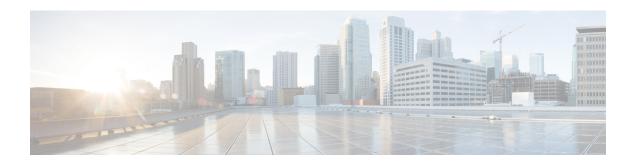

### **Configuring SDM Templates**

- Information About SDM Templates, on page 1
- How to Configure SDM Templates, on page 1
- Monitoring and Maintaining SDM Templates, on page 2
- Configuration Examples for SDM Templates, on page 3
- Additional References for SDM Templates, on page 6
- Feature History for SDM Templates, on page 6

### **Information About SDM Templates**

You can use SDM templates to configure system resources to optimize support for specific features, depending on how your device is used in the network. You can select a template to provide maximum system usage for some functions.

Cisco Catalyst 9300 Series Switches supports the following templates:

- Access
- NAT

After you change the template and the system reboots, you can use the **show sdm prefer** privileged EXEC command to verify the new template configuration. If you enter the **show sdm prefer** command before you enter the **reload** privileged EXEC command, the **show sdm prefer** command shows the template currently in use and the template that will become active after a reload.

### **How to Configure SDM Templates**

### **Setting the SDM Template**

Follow these steps to use the SDM template to maximize feature usage:

#### **Procedure**

|        | Command or Action | Purpose                       |
|--------|-------------------|-------------------------------|
| Step 1 | enable            | Enables privileged EXEC mode. |

|        | Command or Action                 | Purpose                                                                                                    |
|--------|-----------------------------------|----------------------------------------------------------------------------------------------------|
|        | Example:                          | Enter your password if prompted.                                                                                                    |
|        | Device> enable                    |                                                                                                    |
| Step 2 | configure terminal                | Enters global configuration mode.                                                                                                    |
|        | Example:                          |                                                                                                    |
|        | Device# configure terminal        |                                                                                                    |
| Step 3 | sdm prefer access   nat           | Sets the switch to the access template.                                                                                                    |
|        | Example:                          |                                                                                                    |
|        | Device(config)# sdm prefer access |                                                                                                    |
| Step 4 | end                               | Returns to privileged EXEC mode.                                                                                                    |
|        | Example:                          |                                                                                                    |
|        | Device(config)# end               |                                                                                                    |
| Step 5 | reload                            | Reloads the operating system.                                                                                                    |
|        | Example:                          | After the system reboots, you can use the <b>show sdm prefer</b> privileged EXEC command to                                                                                                    |
|        | Device# reload                    | verify the new template configuration. If you enter the <b>show sdm prefer</b> command before you enter the reload privileged EXEC command, the <b>show sdm prefer</b> command shows the template currently in use and the template that will become active after a reload. |

# **Monitoring and Maintaining SDM Templates**

#### **Verifying SDM Templates**

Use the following commands to monitor and maintain SDM templates.

| Command         | Purpose                           |
|-----------------|-----------------------------------|
| show sdm prefer | Displays the SDM template in use. |

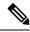

Note

The SDM templates contain only those commands that are defined as part of the templates. If a template enables another related command that is not defined in the template, then this other command will be visible when the **show running config** command is entered. For example, if the SDM template enables the **switchport voice vlan** command, then the **spanning-tree portfast edge** command may also be enabled (although it is not defined on the SDM template).

If the SDM template is removed, then other such related commands are also removed and have to be reconfigured explicitly.

### **Configuration Examples for SDM Templates**

### **Examples: Displaying SDM Templates**

The following example output shows the Access template information on Cisco Catalyst 9300 Series Switches:

#### Device# show sdm prefer access

| T] | his is the Access template.             |       |
|----|-----------------------------------------|-------|
|    | Number of VLANs:                        | 4094  |
|    | Unicast MAC addresses:                  | 32768 |
|    | Overflow Unicast MAC addresses:         | 1024  |
|    | L2 Multicast entries:                   | 8192  |
|    | Overflow L2 Multicast entries:          | 512   |
|    | L3 Multicast entries:                   | 8192  |
|    | Overflow L3 Multicast entries:          | 512   |
|    | Directly connected routes:              | 24576 |
|    | Indirect routes:                        | 8192  |
|    | Security Access Control Entries:        | 5120  |
|    | QoS Access Control Entries:             | 5120  |
|    | Policy Based Routing ACEs:              | 1024  |
|    | Netflow Input ACEs:                     | 256   |
|    | Netflow Output ACEs:                    | 768   |
|    | Ingress Netflow ACEs:                   | 256   |
|    | Egress Netflow ACEs:                    | 768   |
|    | Flow SPAN ACEs:                         | 1024  |
|    | Tunnels:                                | 512   |
|    | LISP Instance Mapping Entries:          | 512   |
|    | Control Plane Entries:                  | 512   |
|    | Input Netflow flows:                    | 32768 |
|    | Output Netflow flows:                   | 32768 |
|    | SGT/DGT (or) MPLS VPN entries:          | 8192  |
|    | SGT/DGT (or) MPLS VPN Overflow entries: | 512   |
|    | Wired clients:                          | 2048  |
|    | MACSec SPD Entries:                     | 256   |
|    | MPLS L3 VPN VRF:                        | 255   |
|    | MPLS Labels:                            | 2048  |
|    | MPLS L3 VPN Routes VRF Mode:            | 7168  |
|    | MPLS L3 VPN Routes Prefix Mode:         | 3072  |
|    | MVPN MDT Tunnels:                       | 256   |
|    | L2 VPN EOMPLS Attachment Circuit:       | 256   |
|    | MAX VPLS Bridge Domains :               | 128   |
|    | MAX VPLS Peers Per Bridge Domain:       | 32    |
|    | MAX VPLS/VPWS Pseudowires :             | 1024  |
|    |                                         |       |

These numbers are typical for L2 and IPv4 features.

```
Some features such as IPv6, use up double the entry size; so only half as many entries can be created.
* values can be modified by sdm cli.
```

The following example output shows the NAT template information on Cisco Catalyst 9300 Series Switches:

#### Device# show sdm prefer nat

```
This is the NAT template.
 Number of VLANs:
                                                        4094
                                                        32768
 Unicast MAC addresses:
  Overflow Unicast MAC addresses:
                                                        1024
  L2 Multicast entries:
                                                        8192
 Overflow L2 Multicast entries:
                                                        512
 L3 Multicast entries:
                                                        8192
  Overflow L3 Multicast entries:
                                                        512
  Directly connected routes:
                                                        24576
                                                        8192
  Indirect routes:
  Security Access Control Entries:
                                                        5120
                                                        1024
  OoS Access Control Entries:
  Policy Based Routing ACEs:
                                                        5120
 Netflow Input ACEs:
                                                        256
 Netflow Output ACEs:
  Flow SPAN ACEs:
                                                        1024
                                                        512
 Tunnels:
                                                        512
 LISP Instance Mapping Entries:
 Control Plane Entries:
                                                        512
  Input Netflow flows:
                                                        32768
  Output Netflow flows:
                                                        32768
  SGT/DGT (or) MPLS VPN entries:
                                                        8192
  SGT/DGT (or) MPLS VPN Overflow entries:
                                                        512
  Wired clients:
                                                        2048
                                                        256
 MACSec SPD Entries:
 MPLS L3 VPN VRF:
                                                        255
  MPLS Labels:
                                                        2048
 MPLS L3 VPN Routes VRF Mode:
                                                        7168
 MPLS L3 VPN Routes Prefix Mode:
                                                        8192
 MVPN MDT Tunnels:
                                                        256
 I.2 VPN EOMPLS Attachment Circuit:
                                                        256
 MAX VPLS Bridge Domains :
 MAX VPLS Peers Per Bridge Domain:
                                                        32
 MAX VPLS/VPWS Pseudowires :
                                                        1024
```

These numbers are typical for L2 and IPv4 features. Some features such as IPv6, use up double the entry size; so only half as many entries can be created.

\* values can be modified by sdm cli.

The following example output shows the Access template information on the C9300-24UB, C9300-24UXB, and C9300-48UB models of Cisco Catalyst 9300 Series Switches in Cisco IOS XE Amsterdam 17.3.1 and later releases:

#### Device# show sdm prefer access

| Number of VLANs:                 | 4094  |
|----------------------------------|-------|
| Unicast MAC addresses:           | 49152 |
| Overflow Unicast MAC addresses:  | 1024  |
| L2 Multicast entries:            | 16384 |
| Overflow L2 Multicast entries:   | 1024  |
| L3 Multicast entries:            | 32768 |
| Overflow L3 Multicast entries:   | 1024  |
| Directly connected routes:       | 49152 |
| Indirect routes:                 | 65536 |
| Security Access Control Entries: | 18432 |
| QoS Access Control Entries:      | 6144  |

```
Policy Based Routing ACEs / NAT ACEs:
                                                       14336
Netflow Input ACEs:
                                                       1024
Netflow Output ACEs:
                                                       2048
Flow SPAN ACEs:
                                                       1024
Tunnels:
                                                       1024
                                                       2048
LISP Instance Mapping Entries:
Control Plane Entries:
                                                       512
Input Netflow flows:
                                                       65536
Output Netflow flows:
                                                       65536
SGT/DGT (or) MPLS VPN entries:
                                                       8192
SGT/DGT (or) MPLS VPN Overflow entries:
                                                       512
Wired clients:
                                                       2048
MACSec SPD Entries:
                                                       1024
                                                       256
MPLS Labels:
                                                       12288
MPLS L3 VPN Routes VRF Mode:
                                                       32768
MPLS L3 VPN Routes Prefix Mode:
                                                       8192
MVPN MDT Tunnels:
                                                       1024
L2 VPN EOMPLS Attachment Circuit:
                                                       1024
MAX VPLS Bridge Domains :
                                                       128
MAX VPLS Peers Per Bridge Domain:
                                                       32
MAX VPLS/VPWS Pseudowires :
                                                       4096
```

These numbers are typical for L2 and IPv4 features. Some features such as IPv6, use up double the entry size; so only half as many entries can be created.

The following example output shows the Access template information on the C9300-24P model of Cisco Catalyst 9300 Series Switches in Cisco IOS XE Cupertino 17.7.1 and later releases:

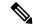

#### Note

The number of MPLS Layer 3 VPN routes in the prefix label mode cannot be more than 4096 for non /32 ( host routes) prefixes.

#### Device# show sdm prefer access

```
This is the Access template.
 Number of VLANs:
                                                         4094
 Unicast MAC addresses:
                                                         32768
 Overflow Unicast MAC addresses:
                                                         1024
 L2 Multicast entries:
                                                         8192
  Overflow L2 Multicast entries:
                                                         512
 L3 Multicast entries:
                                                         8192
 Overflow L3 Multicast entries:
                                                         512
 Directly connected routes:
                                                         24576
                                                         8192
 Indirect routes:
  Security Access Control Entries:
                                                         5120
  QoS Access Control Entries:
                                                         5120
 Policy Based Routing ACEs:
                                                         1024
 Netflow Input ACEs:
                                                         256
 Netflow Output ACEs:
                                                         768
 Flow SPAN ACEs:
                                                         1024
  Tunnels:
                                                         512
  LISP Instance Mapping Entries:
                                                         2048
 Control Plane Entries:
                                                         512
  Input Netflow flows:
                                                         32768
  Output Netflow flows:
                                                         32768
  SGT/DGT (or) MPLS VPN entries:
                                                         8192
  SGT/DGT (or) MPLS VPN Overflow entries:
                                                         512
                                                         2048
 Wired clients:
 MACSec SPD Entries:
                                                         256
  VRF:
                                                         256
```

| MPLS Labels:                      | 8192 |
|-----------------------------------|------|
| MPLS L3 VPN Routes VRF Mode:      | 7168 |
| MPLS L3 VPN Routes Prefix Mode:   | 8192 |
| MVPN MDT Tunnels:                 | 256  |
| L2 VPN EOMPLS Attachment Circuit: | 256  |
| MAX VPLS Bridge Domains :         | 128  |
| MAX VPLS Peers Per Bridge Domain: | 32   |
| MAX VPLS/VPWS Pseudowires :       | 1024 |

These numbers are typical for L2 and IPv4 features. Some features such as IPv6, use up double the entry size; so only half as many entries can be created.

# **Additional References for SDM Templates**

#### **Related Documents**

| Related Topic                                                                    | Document Title                                       |
|----------------------------------------------------------------------------------|------------------------------------------------------|
| For complete syntax and usage information for the commands used in this chapter. | Command Reference (Catalyst<br>9300 Series Switches) |

## **Feature History for SDM Templates**

This table provides release and related information for features explained in this module.

These features are available on all releases subsequent to the one they were introduced in, unless noted otherwise.

| Release                           | Feature                                                                                       | Feature Information                                                                                                    |
|-----------------------------------|-----------------------------------------------------------------------------------------------|----------------------------------------------------------------------------------------------------|
| Cisco IOS XE Everest 16.5.1a      | SDM Template                                                                                  | Standard SDM templates can be used to configure system resources to optimize support for specific features.                                                                                                    |
| Cisco IOS XE Gibraltar<br>16.12.3 | Change in scalability<br>metrics for<br>C9300-24UB,<br>C9300-24UXB, and<br>C9300-48UB devices | The forwarding scale numbers for the following features on the C9300-24UB, C9300-24UXB, and C9300-48UB models of Cisco Catalyst 9300 Series Switches have changed:  • Layer 2 Unicast MAC Addresses: 49152  • Layer 3 Multicast: 32768  • QoS Access Control Entries: 6144  • Policy Based Routing ACEs / NAT ACEs: 14336 |

| Release                          | Feature                                                                                       | Feature Information                                                                                                    |
|----------------------------------|-----------------------------------------------------------------------------------------------|----------------------------------------------------------------------------------------------------|
| Cisco IOS XE Amsterdam<br>17.3.1 | Change in scalability<br>metrics for<br>C9300-24UB,<br>C9300-24UXB, and<br>C9300-48UB devices | The forwarding scale numbers for the following features on the C9300-24UB, C9300-24UXB, and C9300-48UB models of Cisco Catalyst 9300 Series Switches have changed:  • Layer 2 Unicast MAC Addresses: 49152  • Layer 3 Multicast: 32768  • QoS Access Control Entries: 6144  • Policy Based Routing ACEs / NAT ACEs: 14336 |

Use Cisco Feature Navigator to find information about platform and software image support. To access Cisco Feature Navigator, go to http://www.cisco.com/go/cfn.

**Feature History for SDM Templates**